APPENDIX A - FIGURES ANEXO A - FIGURAS 附录A-数字

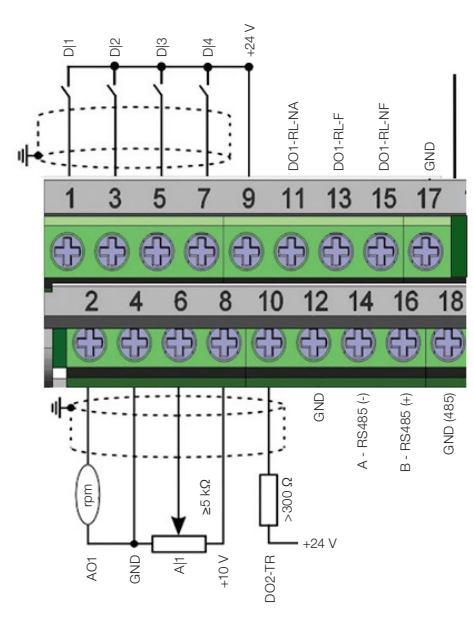

Figure 1: Signals of the connector of the CFW500-IOS-PNP plug-in module Figura 1: Señales del conector del módulo plugin CFW500-IOS-PNP Figura 1: Sinais do conector do módulo plug-in CFW500-IOS-PNP 图1:CFW500-IOS-PNP 插件模块连接器的信号

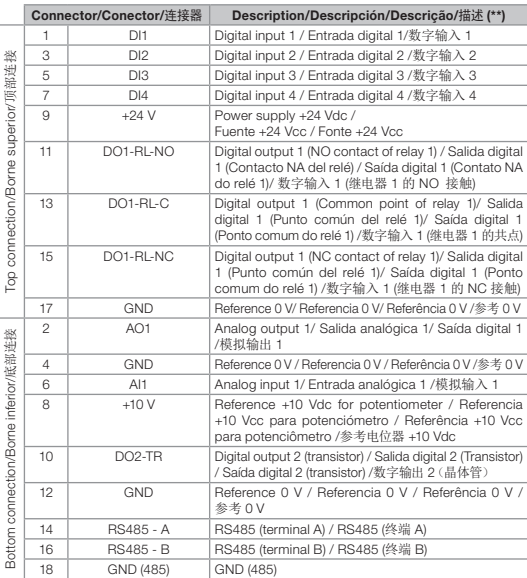

(\*\*) For more information see the detailed specification in Section 8.2 ELECTRONICS/GENERAL DATA of the user's manual CFW500.

(\*\*) Para más informaciones consulte la especificación detallada en la Sección 8.2 DATOS DE LA ELECTRÓNICA/GENERALES del manual del usuario CFW500.

 $\sim$ 

(\*\*) Para mais informações consulte a especificação detalhada na Seção 8.2 DADOS DA ELETRÔNICA/ GERAIS do manual do usuário CFW500. (\*\*) 有关更多信息,请参见用户手册CFW500的第8.2节"电子/一般数据"中的详细规范.

# CFW500-IOS -PNP

CFW500

Document: 10006459031 / 01

Х

 $\overline{5}$  $031/$ 

14819917

Installation, Configuration and Operation Guide Guía de Instalación, Configuración y Operación Guia de Instalação, Configuração e Operação 安装,配置和操作指南

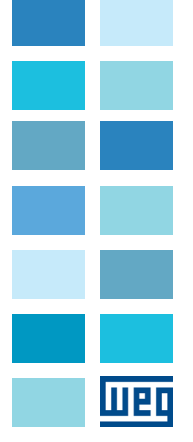

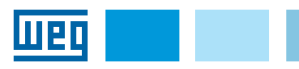

This addendum indicates the differences of the CFW500-IOS-PNP plug-in Este anexo presenta las diferencias para el plugin CFW500-IOS-PNP con Este adendo apresenta as diferenças para o plug-in CFW500-IOS-PNP from the standard CFW500-IOS plug-in, whose information is found in the CFW500 or MW500 user's manual.

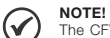

The CFW500-IOS-PNP accessory must be only used with the main software version equal to or above the version V2.05 for the CFW500 or version V2.00 for the MW500.

#### Installation:

After plugging the CFW500-IOS-PNP accessory into place, energize the Instalación: inverter and check that parameter P0027 indicates value 13 (P0027 = 13).

## Configurations:

- Digital inputs are fixed at active high (P0271 = 8). It is not possible to change P0271 different from 8.

- The other configurations described in item 3.2.5 of the manual are valid for the CFW500-IOS-PNP.

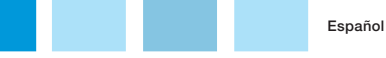

relación al plugin estándar CFW500-IOS. Las informaciones referentes al plug-in estándar CFW500-IOS se encuentran descritas en el manual del descritas no manual do usuário CFW500 ou MW500. usuario CFW500 o MW500.

#### ¡NOTA!  $\widehat{\mathcal{C}}$

English

El accesorio CFW500-IOS-PNP debe ser utilizado solamente con la Versión de software principal igual o superior a la versión V2.05 para el CFW500 o versión V2.00 para el MW500.

Luego de encajar el accesorio CFW500-IOS-PNP, energice el convertidor y verifique si el parámetro P0027 indica el valor 13 (P0027 = 13).

#### Configuraciones:

- Las entradas digitales son fijadas en activo alto (P0271 = 8). No es posible alterar P0271 diferente de 8.

- Las demás configuraciones descritas en el ítem 3.2.5 del manual son válidas para el CFW500-IOS-PNP.

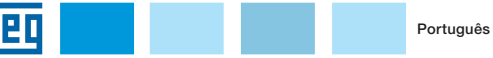

em relação ao plug-in padrão CFW500-IOS, o qual as informações estão

#### NOTA!

 $\widehat{\mathcal{C}}$ O acessório CFW500-IOS-PNP deve ser utilizado apenas com a versão de software principal igual ou superior a versão V2.05 para o CFW500 ou versão V2.00 para o MW500.

#### Instalação:

Após encaixar o acessório CFW500-IOS-PNP, energize o inversor e verifique se o parâmetro P0027 indica o valor 13 (P0027 = 13).

#### Configurações:

- As entradas digitais são fixas em ativo alto (P0271 = 8). Não é possível alterar P0271 diferente de 8.

- As demais configurações descritas no item 3.2.5 do manual do usuário, são válidas para o CFW500-IOS-PNP.

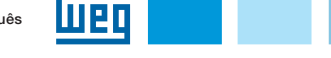

此附录表明CFW500-IOS-PNP插件与标准CFW500-IOS插件的区别,其信息可在 CFW500或MW500用户手册中找到。

附录

#### 注!  $\bigcirc$ CFW500-IOS-PNP附件只能在主软件版本等于或高于CFW500的V2.05版本或 MW500的V2.00版本的情况下使用。

#### 安装:

将CFW500-IOS-PNP附件插入到位后,为变频器通电,并检查参数P0027指示值  $13(P0027 = 13)$ 。

## 配置:

- 数字输入固定为高电平有效(P0271 = 8)。无法将P0271更改为8。 - 手册第3.2.5节中所述的其他配置对CFW500-IOS-PNP有效。